### Progress OpenEdge Mobile 11.3

#### Workshop

Wouter Dupré Systems Engineer, Sr. October 9, 2013

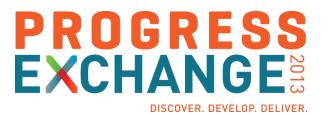

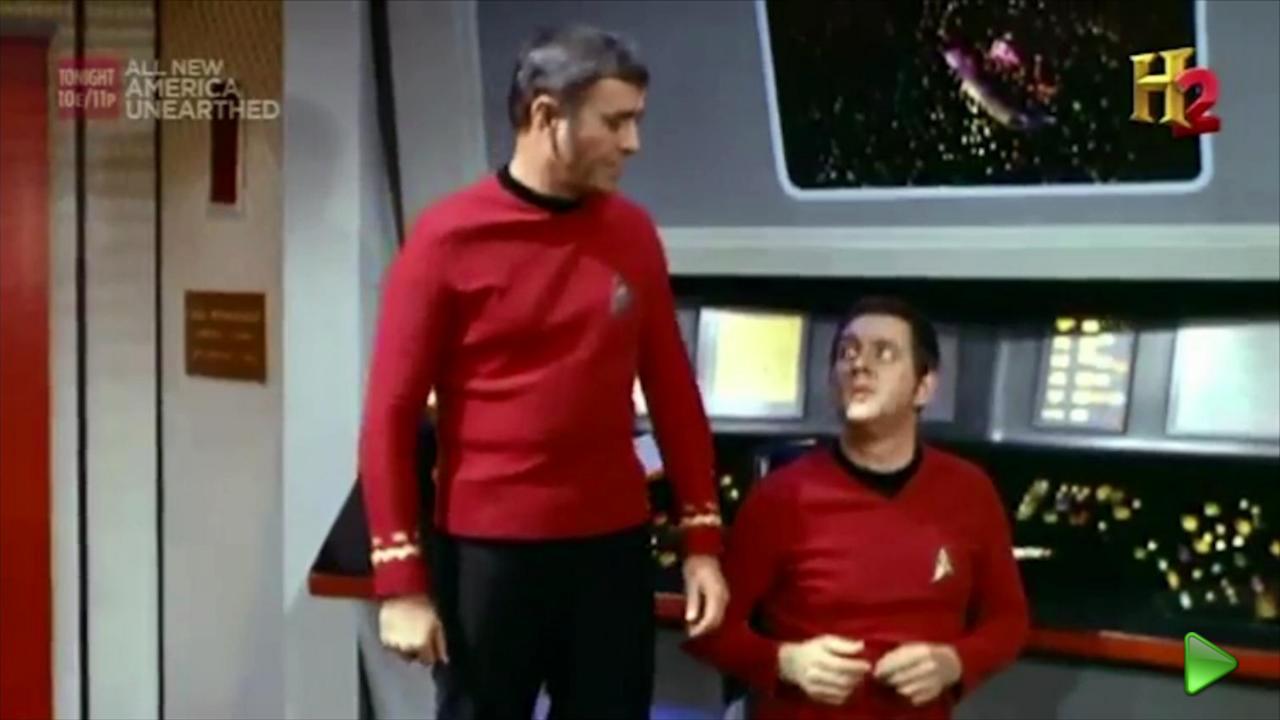

#### Welcome

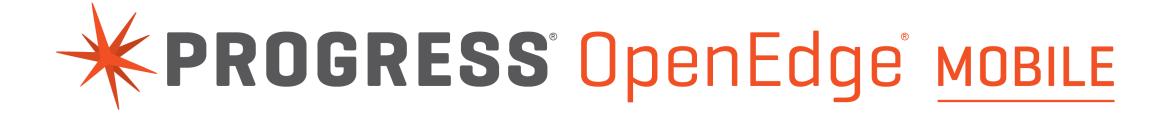

#### Housekeeping

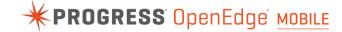

- Fire exits
- No formal breaks
- Strict time schedule
- Questions during workshop

#### OpenEdge Mobile Related Breakouts (Track 1)

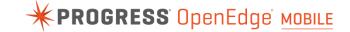

Mobile App Showcase and Discussion

Shelley B. Chase and Ankur Goyal

Developing a State-of-the-Art, Self-Scanning Mobile
 App for Retail Stores with Progress® OpenEdge® Mobile

Brian Preece

How Simple Is It to Develop a Mobile App?

Uma Sudhan

Progress OpenEdge Mobile: Zero to Hero in Two Weeks

Chris Easton and Bob Brennan

The Age of Mobility – the Next Decade

Dr. Sheldon Borkin

 Inside Progress OpenEdge Mobile: The JSDO, the Business Entity and Other Components

Edsel Garcia

Security and Session Management with Mobile Devices

Mike Jacobs and Wayne Henshaw

Progress OpenEdge Mobile and the Bits Involved

Anil Kumar

#### The Support Team

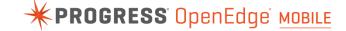

- From Progress Software
  - Edsel Garcia, Pr. Software Engineer
  - James De Vries, Sr. Systems Engineer
  - Jarmo Nieminen, Sr. Systems Engineer
  - Miguel Saez, Sr. Systems Engineer
  - Ricardo Perdigao, Sr. Systems Engineer
  - Sandra P. Caiado, Sr. Systems Engineer
  - Shelley B. Chase, Sr. Software Architect
  - Wouter Dupré, Sr. Systems Engineer
- Special guest from Exadel
  - Max Katz, Developer Relations

#### Before We Get Started, Some Questions...

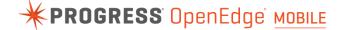

- Who has employees or colleagues that need to visit customers and need to log these visits?
- Who files these reports manually?
- Who does this in a desktop or browser application?

## Why don't we create a Mobile App for this?

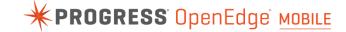

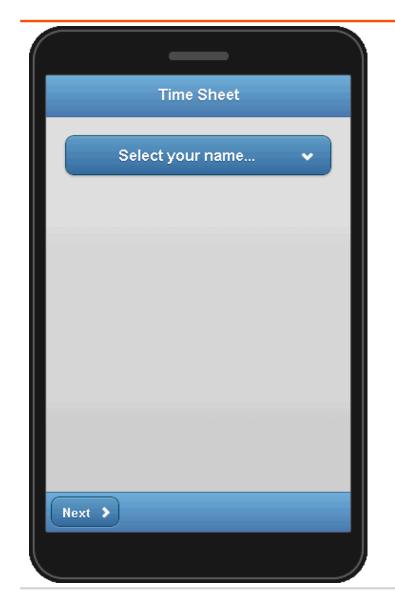

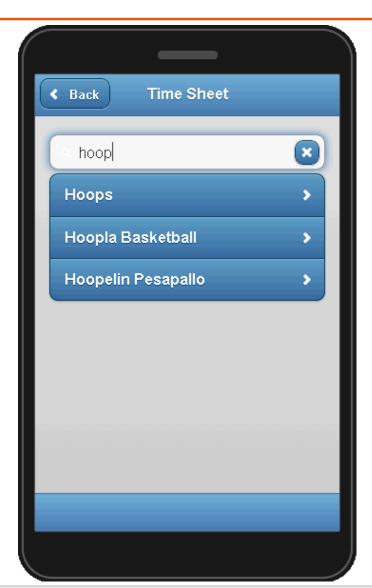

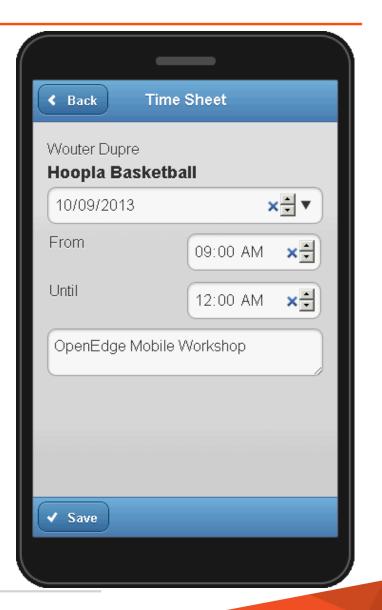

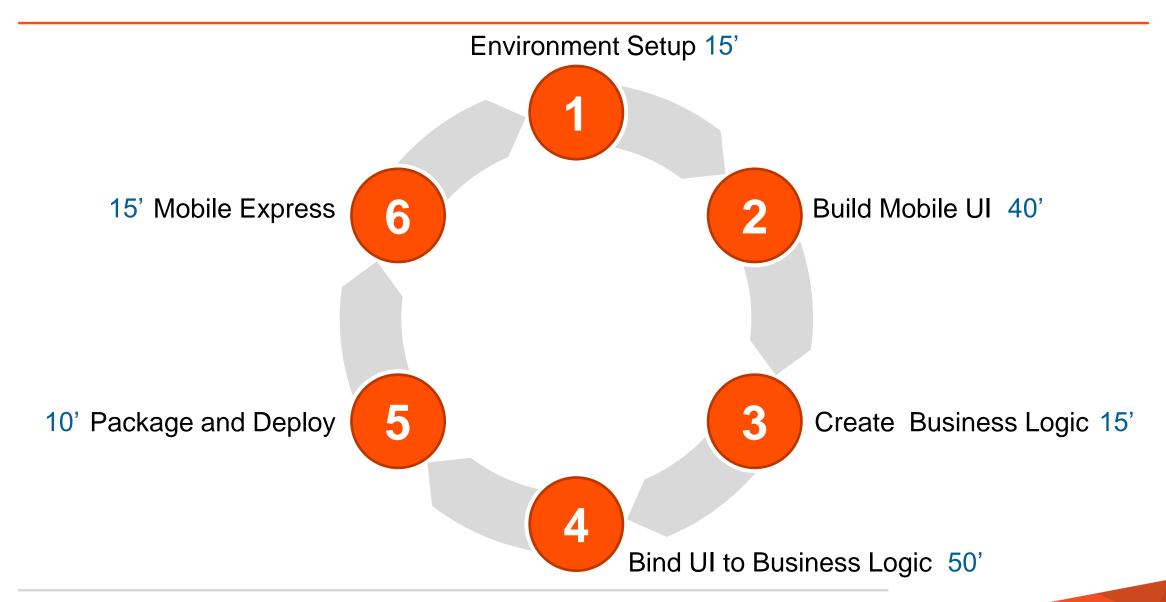

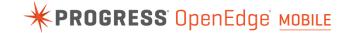

#### **Environment Setup**

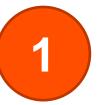

#### Get Your Arcade Instance

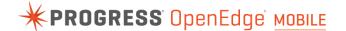

- Open a browser (Google Chrome, Mozilla Firefox or Apple Safari)
- Go to <a href="http://23.23.210.136:8980/WorkshopApp">http://23.23.210.136:8980/WorkshopApp</a>
- Enter your email address
- Press the button: Get Arcade Instance

This will give you a DNS for a running Arcade instance, which you can use to connect an RDP session.

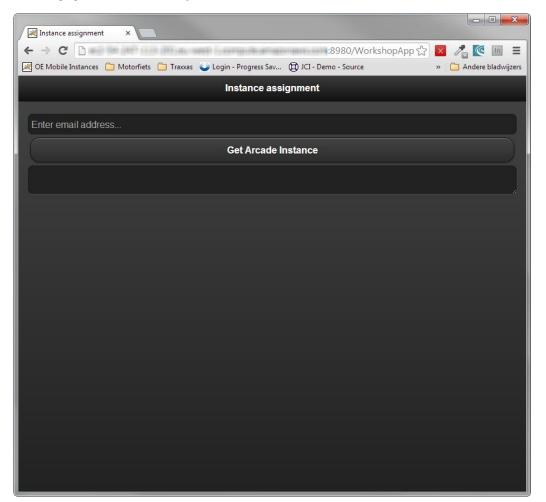

#### Environment Setup (15')

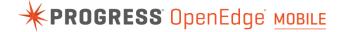

- Connect to your Arcade instance
- Configure your development environment
  - Configure Developer Studio
    - Set up web browsers
    - Set up database connection
    - Set up Run Configuration
    - Start Servers
  - Create OpenEdge Mobile project

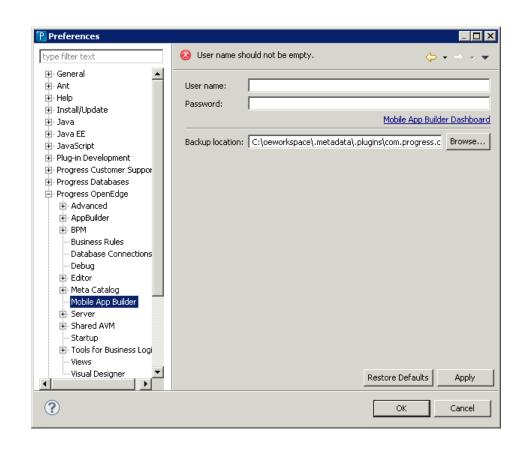

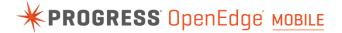

#### **Environment Setup**

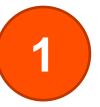

Easy configuration

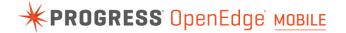

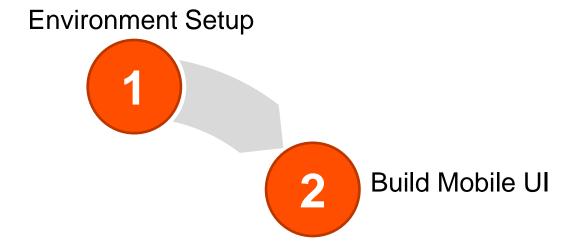

#### Build Mobile UI (40')

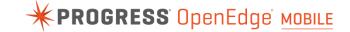

- Create 3 pages
  - **Employee Selection**
  - **Customer Selection**
  - Time sheet details

Add events for navigation

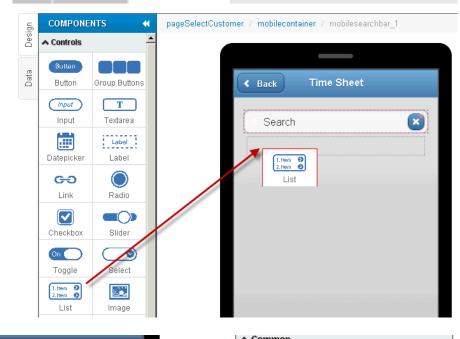

pageSelectCustomer O

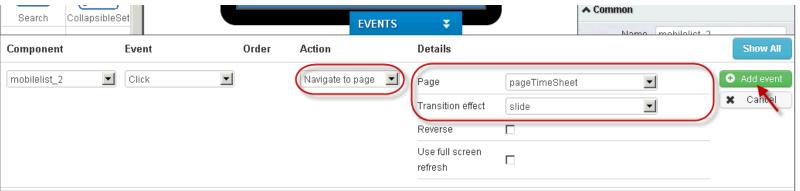

Start 
MyPhoneApp

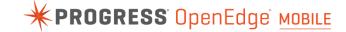

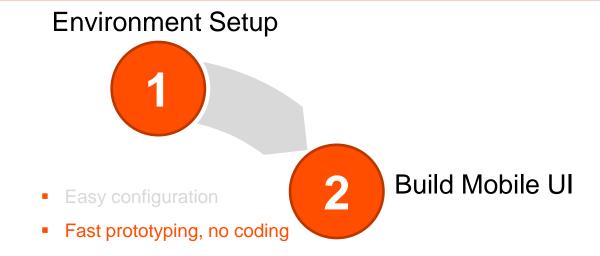

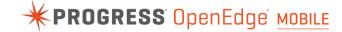

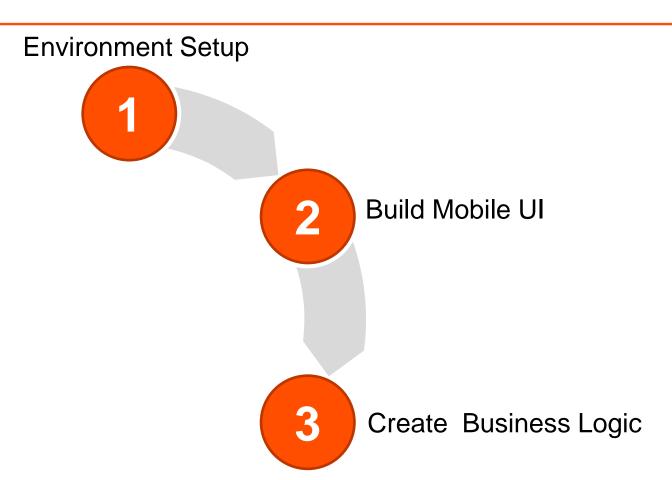

#### Create Business Logic (15')

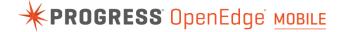

- Create new Business Entity class
  - Add logic for Read operation
- Create Persistent Procedure
  - Add Internal Procedure
  - Define Service Interface
- Add to Mobile Service
- Build and publish to server

```
*beCustomer.cls 🖂
dsCustomer.i.
             Purpose: Get one or more records, based on a filter string
     @openapi.openedge.export(type="REST", useReturnValue="false", writeDataSetBeforeIm;
     @progress.service.resourceMapping(type="REST", operation="read", URI="?filter=~{fi
     METHOD PUBLIC VOID ReadbeCustomer(
         INPUT filter AS CHARACTER,
         OUTPUT DATASET dsCustomer):
         /* Try to find filterdata in various fields: CustNum, Name, Comments, SalesRep
         DEFINE VARIABLE cWhereString AS CHARACTER NO-UNDO.
         DEFINE DATA-SOURCE srcCustomer FOR Customer.
         EMPTY TEMP-TABLE eCustomer.
         BUFFER eCustomer:fill-mode = "MERGE".
         IF filter EQ "" OR filter EQ ? THEN RETURN.
         BUFFER eCustomer: ATTACH-DATA-SOURCE (DATA-SOURCE srcCustomer: handle).
         /* CustNum */
         cWhereString = SUBSTITUTE ("WHERE CustNum EQ &1", QUOTER(filter)).
         IF cWhereString NE "" AND filter NE ? THEN
             DATA-SOURCE srcCustomer:FILL-WHERE-STRING = cWhereString.
         DATASET dsCustomer:FILL ().
         MESSAGE "beCustomer - READ:" DATA-SOURCE srcCustomer:fill-where-string
             VIEW-AS ALERT-BOX.
```

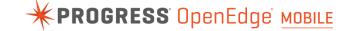

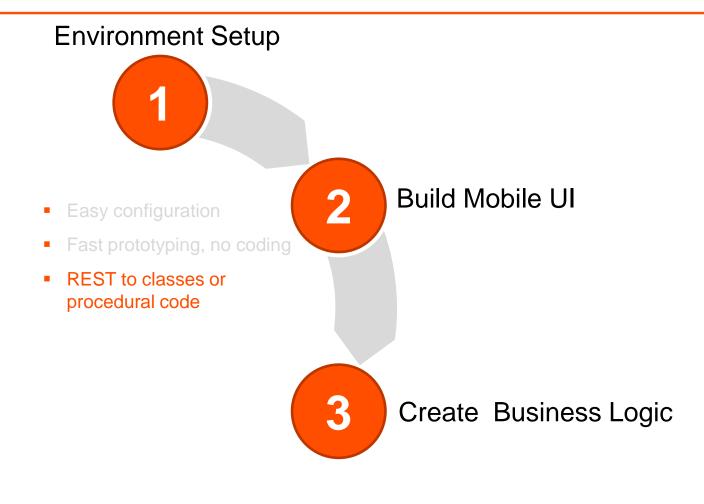

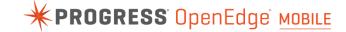

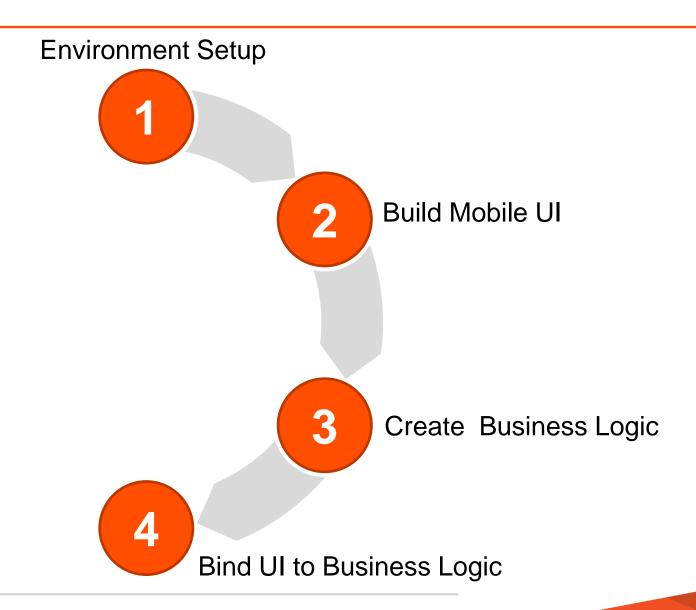

#### Bind UI to Business Logic (50')

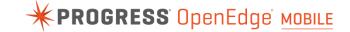

- Add JSDO Service to Mobile UI
- Complete the JSDO Settings
- Add Catalog to Load event on home page
- Add JSDO service to Customer Selection page
- Add Read service to Customer Selection page
- Edit Mapping between Read service and UI components
- Add Events to invoke Services

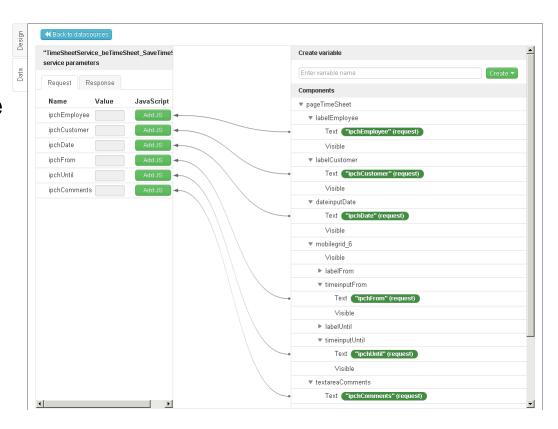

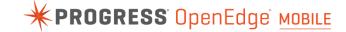

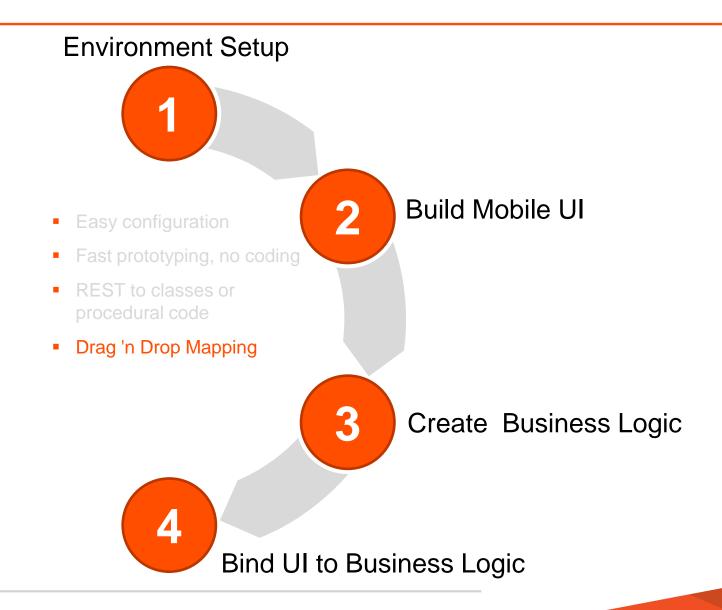

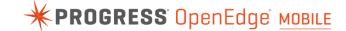

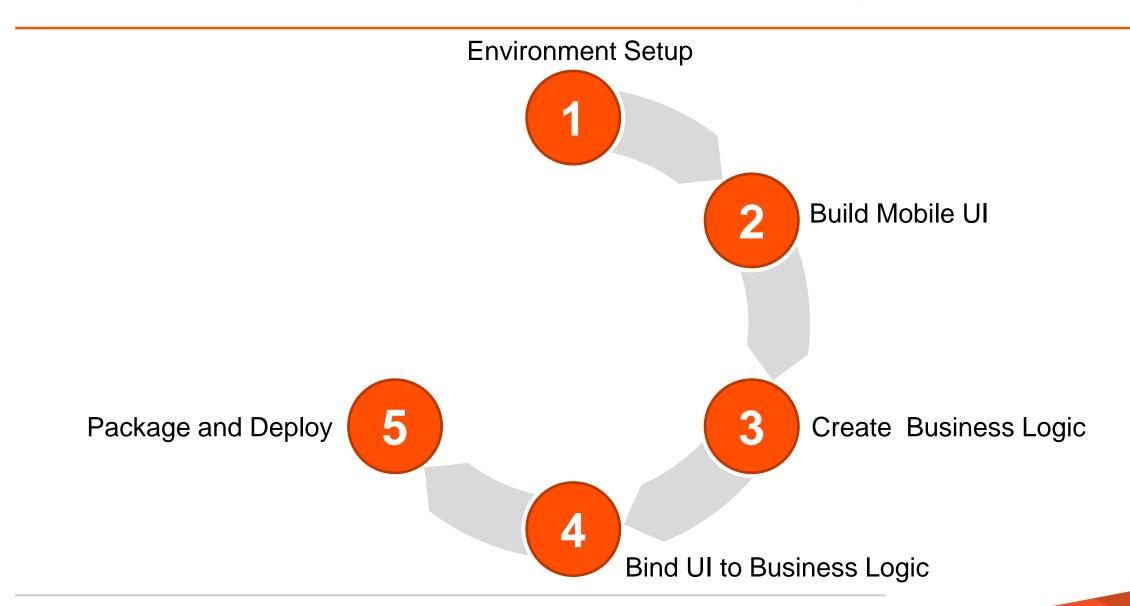

#### Package and Deploy (Android) (5')

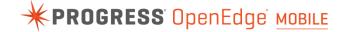

- Complete Android Binary settings
- Set Android Permissions
- Export as .apk (build)
- Install on device

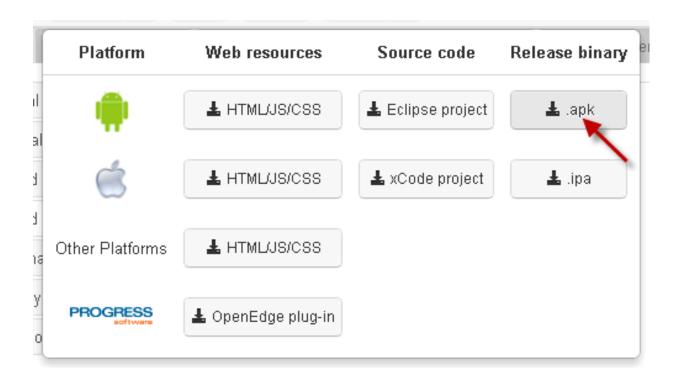

#### Package and Deploy (iOS – for testing) (5')

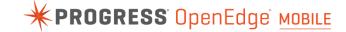

- Prework
  - Register as iOS developer
  - Create developer certificate
  - Set up Application
  - Set up Devices
  - Provision
- Complete iOS binary settings
- Set iOS keys
- Export as .ipa (build)
- Upload in iTunes
- Sync to your device

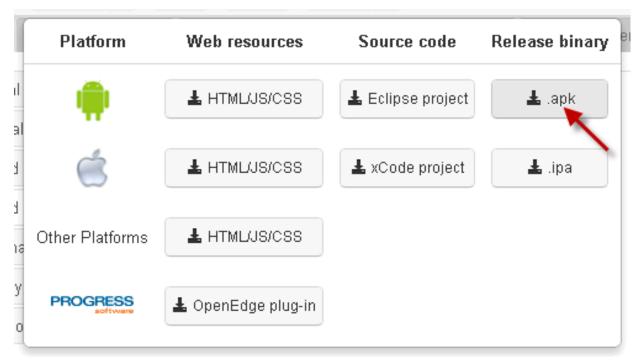

or Scan QR code and install wirelessly

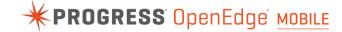

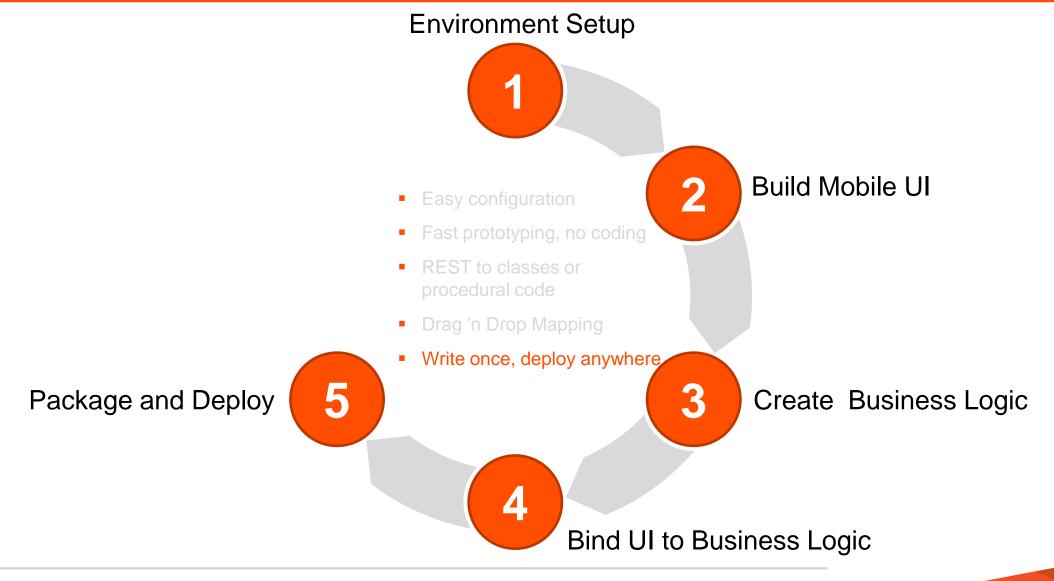

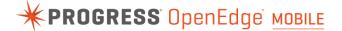

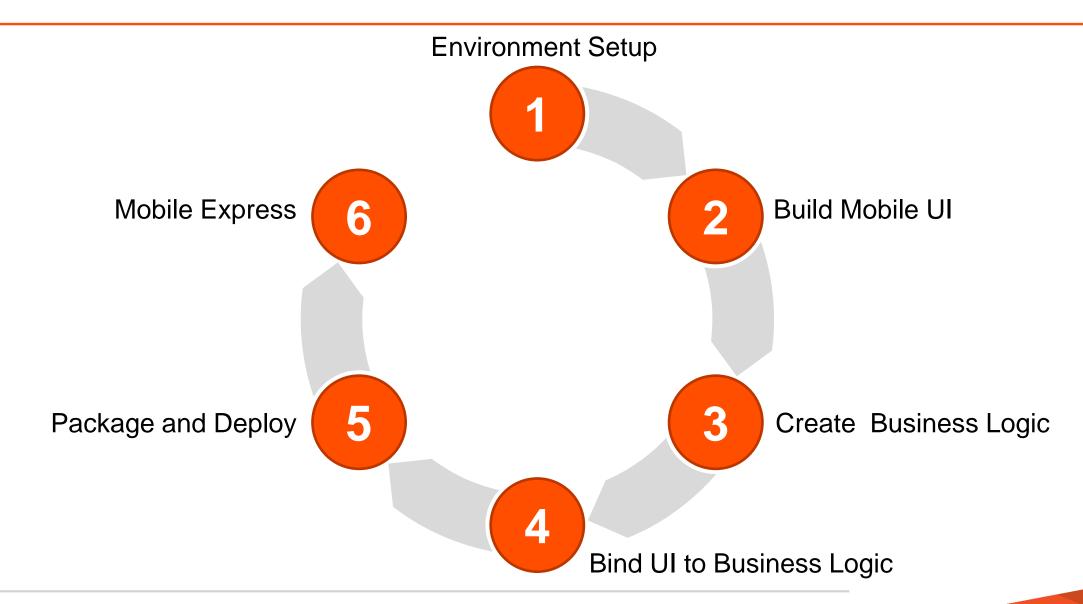

#### Mobile Express (15')

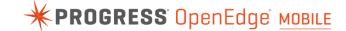

- Warehouse maintenance
- Complete CRUD supported mobile app in minutes

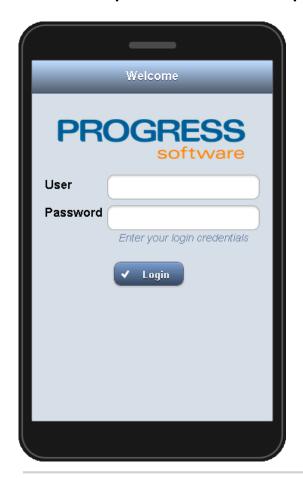

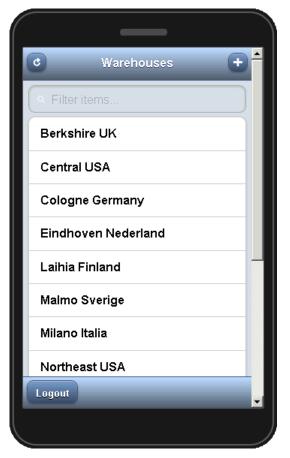

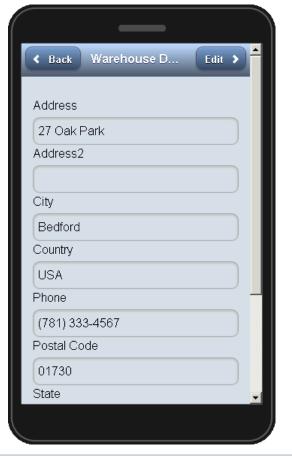

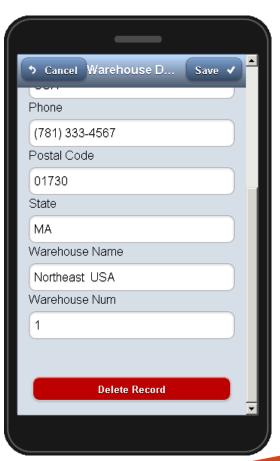

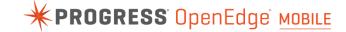

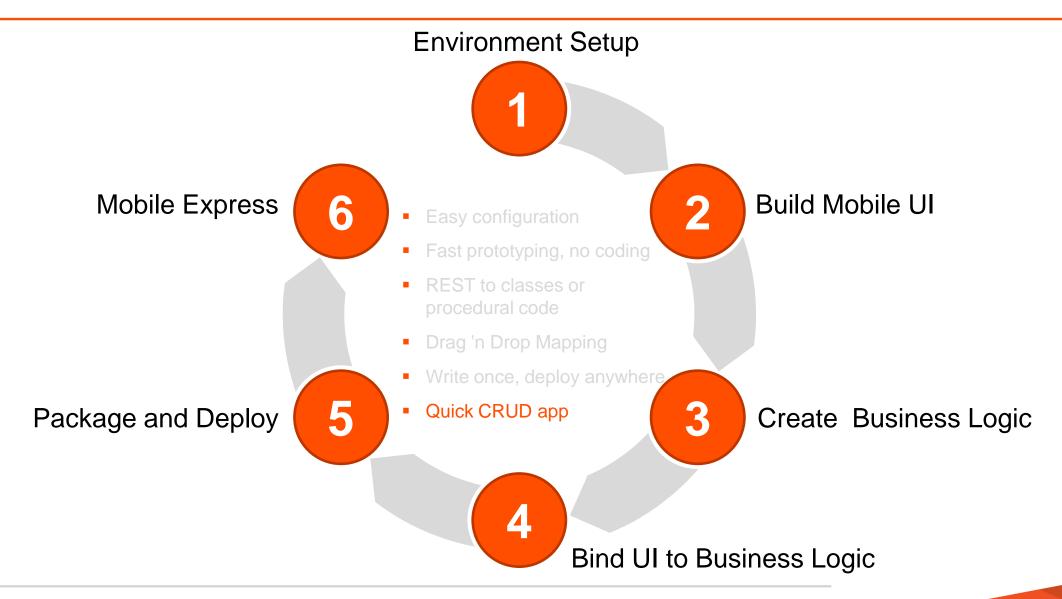

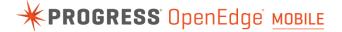

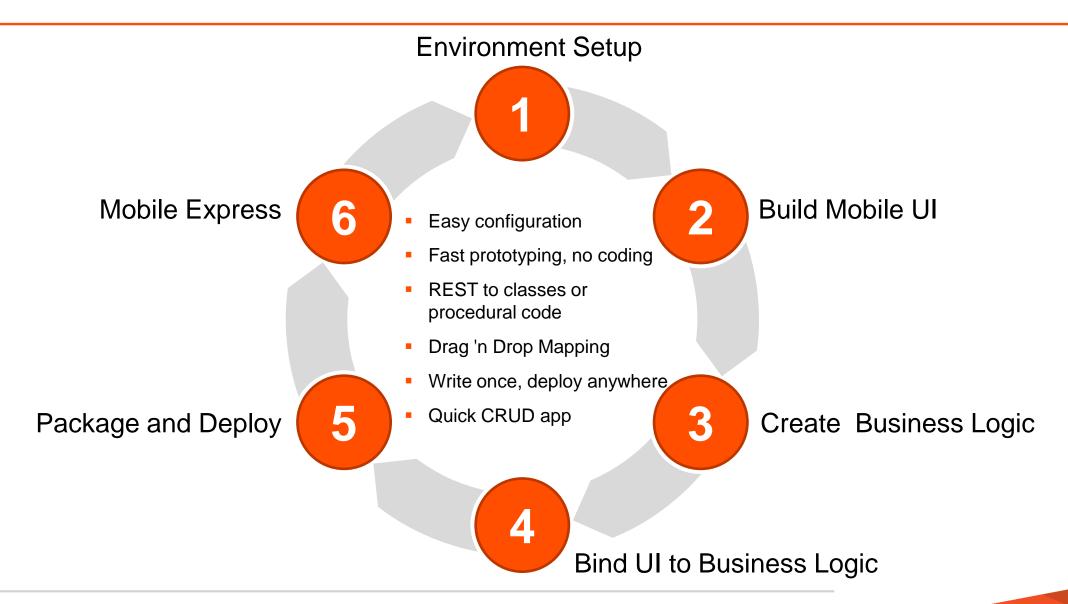

#### Now What?

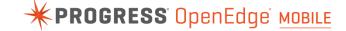

- Fully convinced?
  - Get your full license
  - Get further training
  - Get consultancy
- Not fully convinced yet?
  - Get your evaluation license for OpenEdge 11.3
  - Talk to your Systems Engineer and Account Manager
- Safe travels!!!

# PROGRESS